# **>PC \_Update May 2018**

**Volunteers: Your club could not function without them**

**The volunteers' party celebrated the contribution made by a small cadre of volunteers. Full story page [3](#page-2-0)**

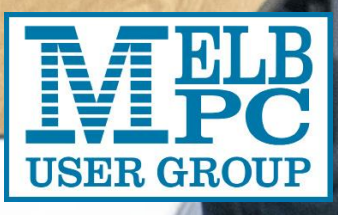

**PC Update May 2018 Page 1[9](#page-8-0)49 Page 1949 Page 1949 Page 1949 Page 1949** 10 questions – Judy Bednar [4](#page-3-0) Office 365 saves the day [7](#page-6-0) The month on Yammer [8](#page-7-0)

# **>PC\_Update**

*May 2018*

## **The newsletter of**

Melbourne PC User Group Inc. Suite 26, Level 1, 479 Warrigal Road Moorabbin, VIC 3189 Phone (03) 9276 4000 Office hours 9.30am-4.30pm (Mon-Friday) emai[l office@melbpc.org.au](mailto:office@melbpc.org.au) ABN: 43 196 519 351 Victorian Association Registration A0003293V

**Editor:** David Stonier-Gibson [editorpc@melbpc.org.au](mailto:editorpc@melbpc.org.au)

#### **Proof Readers:**

Harry Lewis, Tim McQueen, Paul Woolard

#### **Librarians:**

Clemens Pratt [cpratt@melbpc.org.au](mailto:cpratt@melbpc.org.au) 9802 5501 Choy Lai [cplai@melbpc.org.au](mailto:cplai@melbpc.org.au)

#### **Committee Executive**

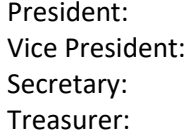

John Hall **Frank Maher** John Swale Stewart Gruneklee

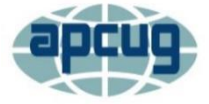

Melbourne PC User Group Inc. is a member of the Association of Personal Computer User Groups

## **[Membership application form online](https://www.melbpc.org.au/index.php/membership-online-cust-form/)**

## <span id="page-1-0"></span>**iHelp – get the help you need with your computer** Ph (03) 9276 408[8 iHelp@melbpc.org.au](mailto:iHelp@melbpc.org.au) [Live chat.](https://app.purechat.com/w/iHelpSIG) Prepare yourself for remote iHelp by installing

**[TeamViewer](https://www.teamviewer.com/)** 

*Responsibility for content in this club newsletter lies with individually named authors.*

#### **Monthly Meeting Live Stream**

Tune in here at 7.00pm on Wed 2nd of May to view the Monthly Meeting live over the Internet. Test Transmission usually commences at around 6.30pm [http://tv.melbpc.org.au](http://tv.melbpc.org.au/)

# Genealogy anyone?

Check out the new genealogy group on Yammer. [https://www.yammer.com/melbpc.org.au/#/threa](https://www.yammer.com/melbpc.org.au/#/threads/inGroup?type=in_group&feedId=14534234) [ds/inGroup?type=in\\_group&feedId=14534234](https://www.yammer.com/melbpc.org.au/#/threads/inGroup?type=in_group&feedId=14534234)

## **Editorial**

## Is Facebook all evil?

I am big fan of Facebook. It allows me to keep in touch with friends around the world with an occasional virtual "touch" or nod. I also have a very special Facebook story: Five years ago,

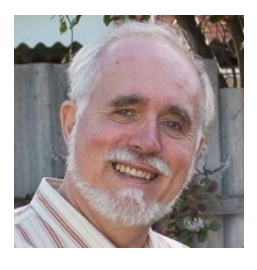

through Facebook I became re-united with a cousin in Sweden and her family. There had been a schism in the family in the previous generation, and any thought of contact had long since been forgotten. My wife and I have since visited my cousin, with whom I played as a child, 3 times and they have been here once. We are going back again in July, for her 70<sup>th</sup> birthday.

I do use Facebook prudently. I only "friend" people I know face to face (or long-lost family!). My profile contains little but my name. I am prudent with what I click on. More in the Yammer report!

# Good Causes and editorial policy

I was approached recently by a member wanting me to advertise a worthy cause he feels strongly about. In fact, I signed up for it myself, but if I were to start promoting everyone's favourite causes this computer club newsletter would morph into a directory of worthy causes. This cause was one that could easily be presented as an interesting computer story – sharing unused processor time to scientific research at night (remember SETI). I suggested to him that he could write it up from that angle, getting the exposure via an interesting tech story. He refused. I won't run unabashed charity pleas, but I *am* hungry for interesting stories with a tech angle.

## In this issue

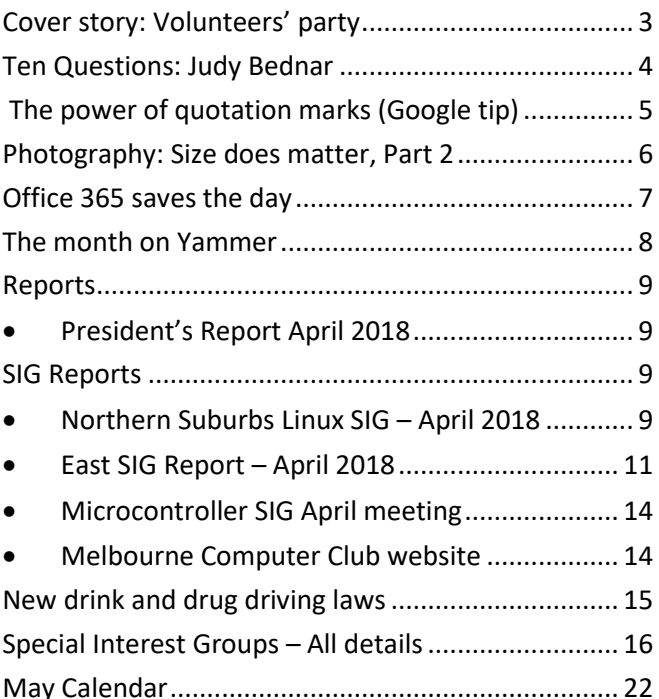

# <span id="page-2-0"></span>Cover story: Volunteers' party

#### *David King and David Stonier-Gibson*

**The Volunteers' Party was held on 14 April to recognize the unstinting efforts of members who provided "consistent, substantial support" to your club during the year. The party encourages volunteers from across the club to meet and exchange notes in a relaxing environment, aided by a glass of "red" and some tasty food. Most importantly, committee members take this opportunity to meet with the volunteers and get crucial feedback.** 

Committee members, Frank Maher and Stewart Gruneklee greeted the guests as they arrived, while

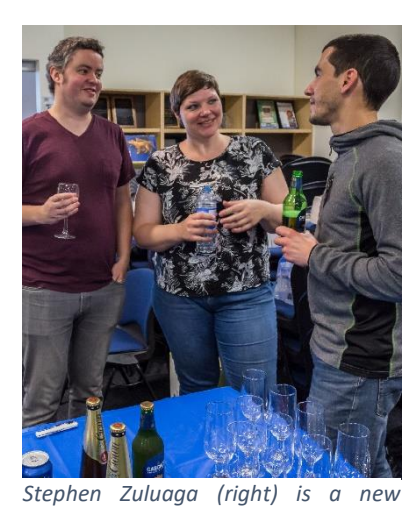

John Swale was Master of Ceremonies. Our President, John Hall spoke of the importance of our volunteers, made the presentation to the Volunteer of the Year and reminded us of the progress achieved by your club in the last 12 months.

As was the case last year, bar staff consisted of David

*member who has already contributed significantly towards marketing and has built the new Melbourne Computer Club website. Here he is chatting with Vanessa (King) and Cam, who volunteered to man the bar.* 

King's family, *Photo: George Skarbek.*

Valerie (wife), Vanessa (daughter) and Cam (Vanessa's partner), all non-members and volunteers. The kitchen was staffed by ladies from our caterer, PFM Events.

The cover photo shows Bill Ford, last year's treasurer

President that same year. Bill was awarded "Volunteer of the Year" for his outstanding work in sorting out the club's finances after chaotic preceding year. Bill put in untold hours, to the detriment of his

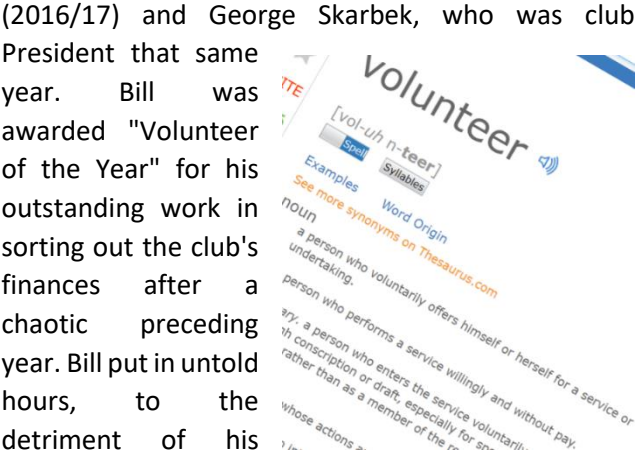

or via video streaming, a whole team of volunteers have worked to make that meeting happen. iHelp is a team of dedicated volunteers. Our two websites are built and maintained by volunteers. Do you have any skills *you* can offer? Graphic design? Cartoons? Legal? Accounting? Construction and maintenance?

health. The club will always be indebted to him for his efforts over and beyond the call of duty. We are also grateful to George Skarbek, who had to preside over cleaning up so much of the mess. In the photo Bill is delivering his acceptance speech while George photographs the audience.

Your club depends on volunteers for its functioning. If you attend a SIG, the meeting was organised and run by one or more volunteers. If you phone the office, chances are the phone is answered by a volunteer. When you attend a monthly meeting either in person

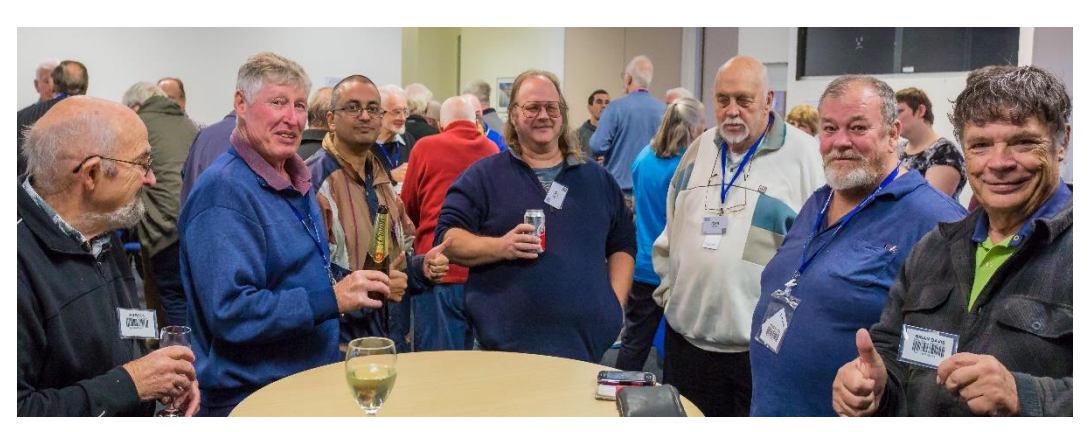

*Left to right: Ian Bock, Digital Imaging SIG; John Shirt, Microcontroller workshop; Mohan Gupta, Raspberry Pi Moorabbin; Sean Clarke who operates our servers; John Morris, Committee, Chris Hayes who is upgrading the Moorabbin audio/visual system and Brian Davis who contributes greatly to building maintenance, data cabling, and other infrastructure. Photo: George Skarbek.*

This year's Volunteer Coordinator on the Committee, Phil Lew was responsible for the event and did all the work associated with setting up the venue. David King handled invitations, organised the caterer and provided liquid refreshments.

Writing? How about a hobby or passion that could be the basis of a special event for all members to enjoy, or maybe even a SIG? Just email [editorpc@melbpc.org.au](mailto:editorpc@melbpc.org.au) and I'll connect you to the right people.

# <span id="page-3-0"></span>Ten Questions: Judy Bednar

#### *Graham Hurford*

**Each month we will ask a club member ten questions. Seven will be constant — every member will be asked the same seven questions. Three more questions will be asked and these three will differ from person to person, month to month. This is not meant to be a psychological profile but just a fun way to get to know someone. Questions can be answered in any way the member choses.**

This month we talk to Judy Bednar: Chair and #1 Member of the Dazed and Confused Group

- Q: For how long have you been a member of MelbPC?
- A: I don't remember, 80s I think. My membership number is under 20k, FWIW
- Q: You are stranded on a deserted island. It has no electrical power. What three things would you want to have with you?
- A: A book, a blanket and a knife. Not sure what I would do with the knife, I'm not very handy as all the members of Yammer can attest :-) Also can't

*merits"* 

see myself killing anything, even if my life depended on it. Maybe I would find some coconuts I could crack open? Generally speaking, I don't like my chances of surviving on a desert island :-)

- Q: If you could make one rule that we all must obey, what would it be?
- A: Judge each person according to their own merits, ignoring public opinion or the propaganda of the day.
- Q: Can you recite a poem?
- A: Only Hungarian ones. I never went to school here, so my excuse is that I never had to learn a poem by rote in English
- Q: Do you have a favourite book?
- A: Again, it is a Hungarian book. I suppose in English, it would be To kill a Mockingbird also A Patch of Blue, which HAS to be read before seeing the movie, or even seeing posters of the movie as all of that is a spoiler. My paperback copy (I lent my original copy to someone, so had to buy another copy) was obviously printed after the movie came out, and some idiot ruined the book with the cover. Whenever I lend it to someone now, I cover it, with instructions that they aren't allowed to

remove it :-) (if you know the book, you'll know what I mean)

As I am writing this, I keep remembering other books I love, so I suppose I don't have a favourite book. My favourite author, however, remains a Hungarian guy, Frigyes Karinthy. I am lucky enough to own all of his works – inherited them from my step-aunt. (I just realised, some of his works have actually been translated into English, although I am not convinced that it would work – he had a very Hungarian type of scarcasm) I also just remembered that he was the actual original inventor of the 6 degrees of separation theory. :-)

Q: What morals should we program into intelligent machines? *"Judge each person according to their own* 

- A: We shouldn't allow them to become intelligent enough to need morals. We should always remain in charge of their actions. Much too Big Brotherish for my liking. We can't even "program" morals into most humans, what chance would we have with a robot?
- Q: What's the greatest invention of your lifetime?
- A: Computers, I think, and all that entails
- Q: On a nonstop 17 hour trip to London, who would you want to sit next to?
- A: Do they need to be alive? If not; I'd pick Peter Ustinov. If they have to be alive, (just) Clive James
- Q: Would you prefer to see a good movie or a live production of Oklahoma starring Hugh Jackman?
- A: Oklahoma, or any live performance by Hugh Jackman. :-) Generally speaking, if money was no object, I'd pick a live performance every time. I can download a movie and watch it at home anytime
- Q: If you could travel back in time, what historical event would you like to witness?
- A: VE Day Celebrations

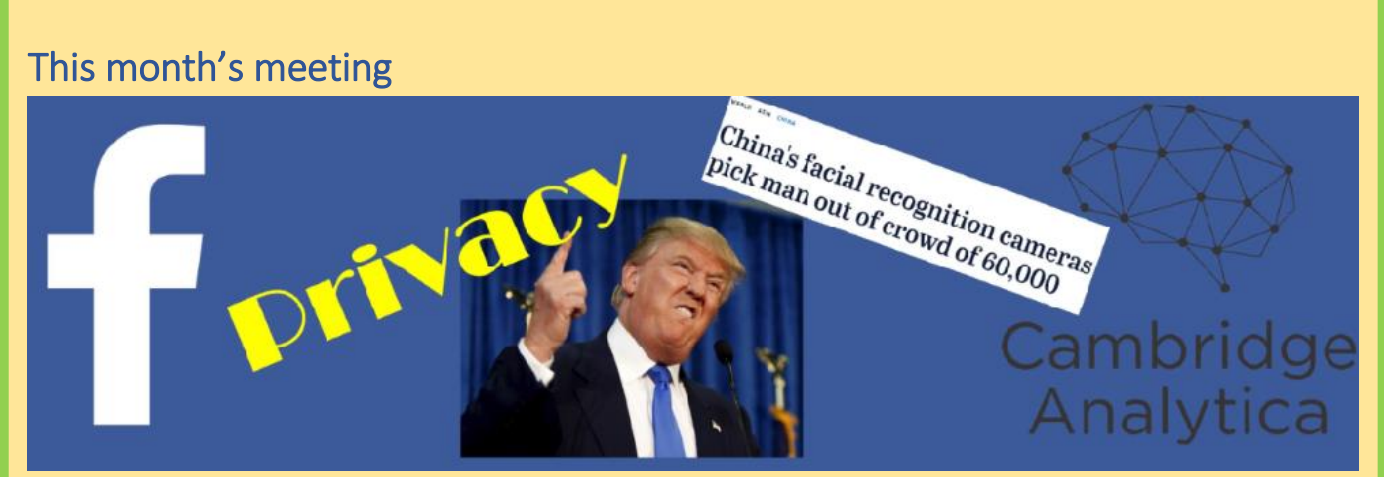

This month's main club meeting will be held at Moorabbin on Wednesday, 2 May, 7pm *sharp*.

We are pleased to have as our guest speaker Dr Jake Goldenfein from Swinburne University. He will be discussing the recent Facebook/Cambridge Analytica scandal and its likely impacts on online privacy going forward. There will be plenty of opportunity to ask questions.

Dr Goldenfein is a respected expert on topics around the intersection of law and technology, with special interest in such issues as online privacy and the automation of legal action through "smart contracts".

Dr Goldenfein is a board member of the Australian Privacy Foundation. He is widely published, most recently in The Conversation with an article "Close up: the government's facial recognition plan could reveal more than just your identity".

After the break George Skarbek will discuss the life of a SSD which has a finite number of read / write cycles and a way to not only extend that life but speed up your computer as well. George will also show ways to save money by avoiding the 'Lazy Tax'

There will be the customary raffle. Prizes this time are:

- A Google home mini. You can use it to get the news, tune in to your favourite radio station, ask about the weather, or play your favourite music. As simple as "Hey Google, play me some Beatles! [Love mine – Ed]
- A 64GB Samsung Evo Plus SD card (micro SD with adaptor)
- A Comsol 4000mAh power bank. Just the thing to extend the life of your phone or tablet on a big day out and about.

# <span id="page-4-0"></span>The power of quotation marks (Google tip)

#### *David Stonier-Gibson*

In an earlier Google tip I showed you how to use a minus sign to *exclude* certain words from search results. But what if you want to force an exact version of a word to be included? Enclose it in quotation marks:

#### [Cat dog "lions"](https://www.google.com.au/search?rlz=1C1CHBF_en-GBAU722AU722&ei=nITZWsK5PMvc8QXQ4IqoAw&q=Cat+dog+%E2%80%9Clions%E2%80%9D&oq=Cat+dog+%E2%80%9Clions%E2%80%9D&gs_l=psy-ab.3...19740.19740.0.21619.1.1.0.0.0.0.202.202.2-1.1.0....0...1c.1.64.psy-ab..0.0.0....0.uuEPLKqytwI)

This should return pages that mention dog and cat, singular or plural, but only plural  $l<sub>ions</sub>$ . The quotes effectively force an exact word match. Because dog and cat at not in quotes, Google will pick singular and plurals versions and may even accept pseudonyms such as hound.

You can also use quotation marks to enclose a phrase:

[Cat "wild dog" "lions"](https://www.google.com.au/search?rlz=1C1CHBF_en-GBAU722AU722&ei=X4TZWrOvIJjO8wXS4p8w&q=Cat+%E2%80%9Cwild+dog%E2%80%9D+%E2%80%9Clions%E2%80%9D&oq=Cat+%E2%80%9Cwild+dog%E2%80%9D+%E2%80%9Clions%E2%80%9D&gs_l=psy-ab.3..35i39k1.32331.32331.0.33038.1.1.0.0.0.0.210.210.2-1.1.0....0...1c.1.64.psy-ab..0.1.209....0.o2pZ-Q0MVdI)

#### *Your mileage may vary*

Two factors seem to make "tricks" like this somewhat unreliable. Firstly, Google is evolving over time, and the algorithm and search syntax is constantly morphing. Secondly, Google tries to be as helpful as possible. It will accept mis-spelled words. It will use words with similar meaning. That means you may not always be able to narrow down your search as expected without a bit of experimentation.

# <span id="page-5-0"></span>Photography: Size does matter, Part 2

#### *David Stonier-Gibson*

## **Last month I argued that a large image sensor (millimetres, not pixels) is desirable. Now I present arguments for the opposite. A contradiction? You decide.**

lens.

When you hold a magnifying glass up to the sun to burn a hole in a leaf, the distance between the glass and the leaf where the sun spot is at its smallest and hottest is called the *focal length* of the lens.

You may also have noticed, or you can intuit, that the larger the lens the more sunlight it will gather and the better it will burn. The focal length of a lens *divided* by its diameter is called the f-stop, or aperture, or sometimes the speed of the lens. The larger the diameter, the smaller the f-stop number and the more light it can collect, say in a dark room, and project on to the image sensor. But if the scene is too bright, the lens may let in *too much* light. Every good lens is therefore

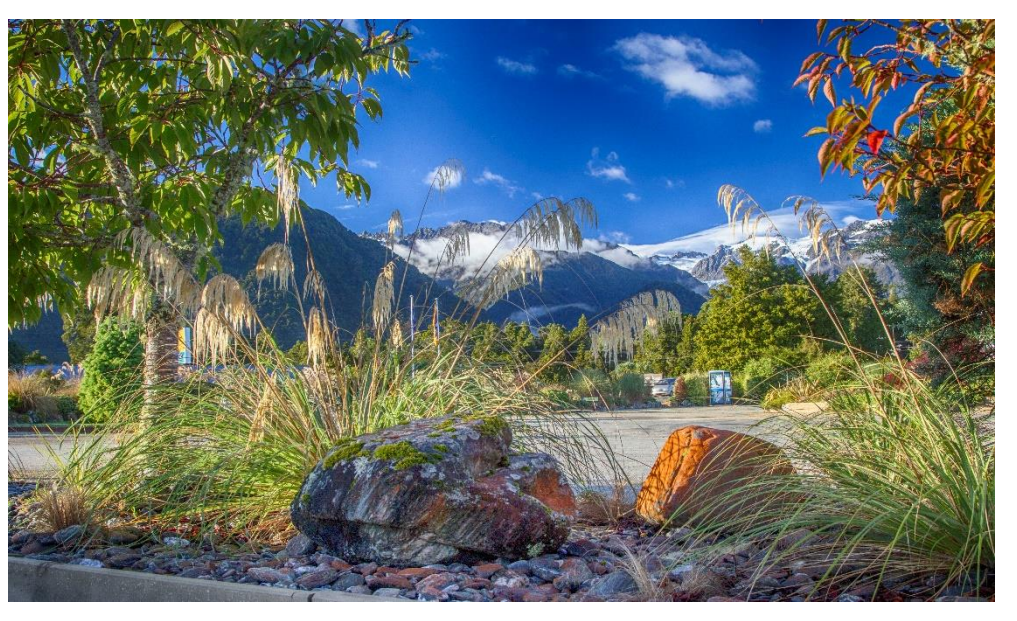

*Sometimes you want maximum depth of focus. Shot with a wide-angle lens and small aperture*

tampering at the cricket, they are like telescopes that can reach out across the pitch. They have very long

hole in the iris is one eighth the focal length of the

When you see those big white lenses capturing ball

focal lengths. By contrast, George Skarbek on our cover photo is shooting with a wide angle, (short focal length) lens to capture a wide view of the party.

What would be considered a "normal" focal length, rather than telescopic or wide angle? Judgements on that vary a bit, but as a good rule of thumb a normal lens is one with a focal length equal to the diameter of the image sensor. That means that the larger the sensor the longer the focal length of a "normal" lens for that sensor.

Now I must introduce Depth Of Focus (or field). DOF is a measure of the range of distances from the

camera at which objects in the scene are rendered "in focus", or "sharp" Say I focus on a child in the garden. Will the back fence be in focus? Will the bush in the foreground be in focus? Serious photographers take

fitted with an adjustable iris, that can block off adjustable amounts of the periphery of the lens. If the

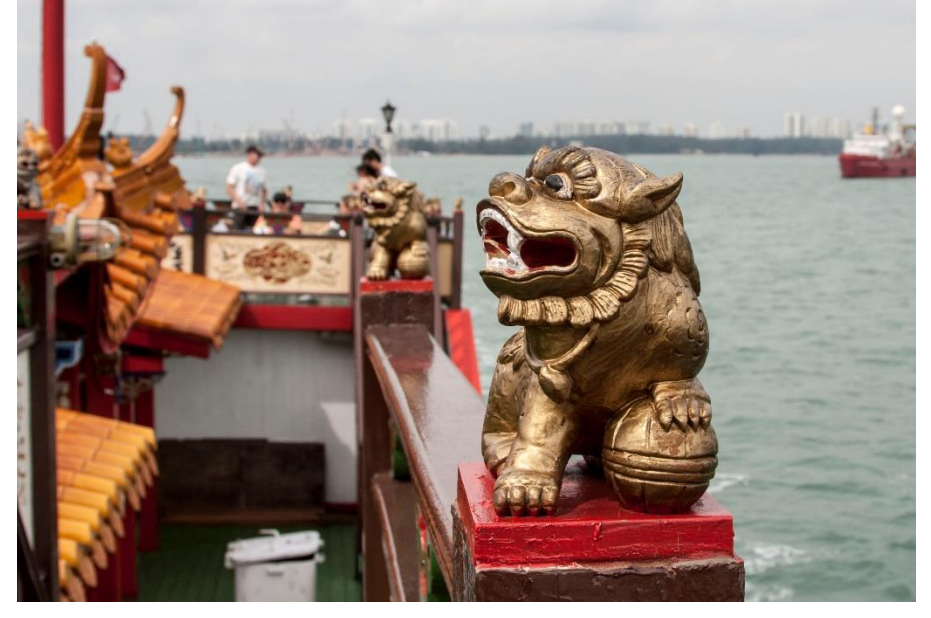

*With shallow DOF you keep the eye on the main object while retaining the context.*

iris (more often called aperture) is closed off ("stopped down") the effective lens diameter is reduced, and the f-number goes up. You may have seen terms like "f8", which means the diameter of the

DOF very seriously. By using that third dimension they can focus (no pun intended) the viewer's eye on the main item of interest in a picture. There are times when you want narrow DOF. There are other times when you aim for wide DOF.

DOF is determined by two factors: The f-stop or aperture, and the focal length of the lens. Large apertures (low f-stop numbers) reduce DOF. Long focal length (telephoto) lenses have less DOF than short focal length (wide angle) lenses. Experienced photographers know how to work with that knowledge to produce the most engaging pictures.

# <span id="page-6-0"></span>Office 365 saves the day

But what about the casual "snapshotter" with a phone camera, or low-end point and shoot camera? Why is it that they manage to get nice "clear" pictures much of the time? The reason is that in a phone there is no space for a large sensor and matching long focal length lens. So the sensor must be small. And the lens will have a correspondingly very short focal length and consequent large DOF. That means sharper pictures overall. Phone cameras generally don't have an iris, so they are always shooting "wide open", but the very short focal length dominates in the DOF stakes.

#### *Jan Whitaker, Casey SIG*

#### **If you've ever wondered if the Office 365 suite of programs and apps have a value to members, wonder no longer.**

Sometimes planning and checking and checking again isn't quite enough. For our April meeting, Casey SIG had lined up one of our members, Doug Westcott, to do a short talk on alternate means to uninstall programs. Yay, Doug. Prior to the meeting, Doug contacted me to be sure the laptop I was bringing for my presentation would play MP4 files. I knew it does because I use VLC and had been playing MP4 files recently, so said it shouldn't be a problem. Little did I know...

Cut to the meeting.

Doug arrives, plugs his memory stick into my computer, brings up his .pptx file for his talk in my LibreOffice program, and guess what. Nuthin'. Not quite nothing. The slides appear just fine, but the embedded videos he had worked so hard on to demonstrate the several software options (rather than load those uninstall programs on my computer) FAIL. All we see on the screen is this humongous question mark. Obviously, LibreOffice doesn't handle MS Office PowerPoint embedded videos, or at least not in the way that we could make them play.

Doug points out that these videos are key elements of his presentation. What could we do to save his talk? He paces a little.

Members were getting restless. They didn't stomp their feet for the show to begin, but I knew they were very close to erupting. Neither Doug nor I want to deal with a protesting angry mob of Melb PC members. Sweat pours from our brows. What could we do?

After some seconds, a lightbulb figuratively appears atop my head. I say to Doug, what if we try the online Office 365 PowerPoint application?

Doug pulls out his handkerchief, wipes away a few drips, and looks warily at the crowd. Might as well give it a go, he says. So that's what we do.

I upload the .pptx file to my OneDrive in Office 365, start the Office 365 PowerPoint program and politely and respectfully ask it to open Doug's file on my laptop (crossing my fingers and toes as you do). It works! The videos play! Doug presents his talk! And we all learn about several methods for uninstalling programs completely.

So the next time you run into an unexpected rock in the presentation road – maybe your installed software isn't the right version like mine wasn't  $$ consider the other tools you have access to through your Melbourne PC User Group membership. The answer to your problem may be a mouse click away.

#### *Can you contribute to PC Update?*

If you enjoy this newsletter, maybe you can contribute a little bit? I'd love to have more people writing interesting stories. And it would be really cool to have someone who can do an occasional humorous cartoon.

# <span id="page-7-0"></span>The month on Yammer V<

#### *Dennis Parsons and Roger Brown*

**Once upon a time there were newsgroups. Now we have Yammer, the online forum for Melb PC users. Within it are different groups for members with varying interests. It's also where you are likely to hear club news first. To access Yammer simply have your Melb PC login name (@melbpc.org.au email address) and password handy, click this link: [https://yammer.com/melbpc.org.au/](https://www.yammer.com/melbpc.org.au/) and log in.** 

#### *Computing:*

Judy mentioned she'd discovered she could access a couple of online course providers for free through her local library (Lynda.com and Coursera), which led to a general discussion of various other online resources also available for free through public libraries, such as genealogy databases. The end result was a genealogy specific Yammer group was created, so feel free to join in if you're interested.

## [https://www.yammer.com/melbpc.org.au/#/Thread](https://www.yammer.com/melbpc.org.au/#/Threads/show?threadId=1064618069) [s/show?threadId=1064618069](https://www.yammer.com/melbpc.org.au/#/Threads/show?threadId=1064618069)

#### *New Genealogy group:*

[https://www.yammer.com/melbpc.org.au/#/threads](https://www.yammer.com/melbpc.org.au/#/threads/inGroup?type=in_group&feedId=14534234) [/inGroup?type=in\\_group&feedId=14534234](https://www.yammer.com/melbpc.org.au/#/threads/inGroup?type=in_group&feedId=14534234)

#### *Security, Scam and Phishing:*

A top tip was posted by Bruce - don't give away personal information answering online quizzes that could be the answers to security questions used to unlock accounts. "What was your first car/first pet's name/first street name?" style questions.

[https://www.yammer.com/melbpc.org.au/#/Thread](https://www.yammer.com/melbpc.org.au/#/Threads/show?threadId=1067006645) [s/show?threadId=1067006645](https://www.yammer.com/melbpc.org.au/#/Threads/show?threadId=1067006645)

#### *Phones:*

Nokia had a run-out sale of the very retro 3310 - great battery life, no features, would make a great emergency phone. Comment of the week "I wouldn't want to be seen in public with one!" from Mal.

### [https://www.yammer.com/melbpc.org.au/#/Thread](https://www.yammer.com/melbpc.org.au/#/Threads/show?threadId=1075387564) [s/show?threadId=1075387564](https://www.yammer.com/melbpc.org.au/#/Threads/show?threadId=1075387564)

#### *NBN Questions and Comments:*

FTTC (fibre to the kerb) is coming! Good for some as they won't be getting FTTN but confusingly it seems

that some areas that had been slated for a HFC connection will be getting FTTC instead, leading to some serious head scratching for a few members affected. "Wait and see" would appear to be the best advice, noting you don't get a choice in the technology used anyway.

[https://www.yammer.com/melbpc.org.au/#/Thread](https://www.yammer.com/melbpc.org.au/#/Threads/show?threadId=1072434343) [s/show?threadId=1072434343](https://www.yammer.com/melbpc.org.au/#/Threads/show?threadId=1072434343)

[https://www.yammer.com/melbpc.org.au/#/Thread](https://www.yammer.com/melbpc.org.au/#/Threads/show?threadId=1072376185) [s/show?threadId=1072376185](https://www.yammer.com/melbpc.org.au/#/Threads/show?threadId=1072376185)

#### *DOTW, a weekly feature in the Chit chat group*

**DOTW is a light-hearted look at some of the sillier events of the week. Don't take it too seriously and do pop over to Chit Chat and vote each week.**

**Recent winners of this prestigious award have been:**

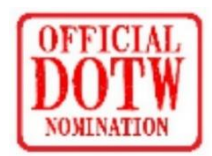

DOTW, our monthly review of the sillier events of each week,

continues to be its nonsensical self. Winners since the last edition of PC Update have been:

- The State Opposition and its two upper house MPs for the 'Good Friday' stunt in which a parliamentary pair granted for religious purposes was suddenly ignored;
- The man filmed sitting in the tray of a ute holding an unrestrained fridge while the driver navigated busy Richmond traffic;
- The 57-year-old who was more than four times over the legal drinking limit when he drove, while suspended from driving, to a NSW Police Station to report as part of his bail conditions.

*So we went to Atari and said, "Hey, we've got this amazing thing, even built with some of your parts, and what do you think about funding us? Or we'll give it to you. We just want to do it. Pay our salary, we'll come work for you." And they said, "No."* 

*So then we went to Hewlett-Packard, and they said, "Hey, we don't need you. You haven't got through college yet."* 

*Steve Jobs on attempts to get Atari and HP interested in his and Steve Wozniak's personal computer.* 

# <span id="page-8-1"></span><span id="page-8-0"></span>Reports

# • President's Report April 2018

#### *Fair Work Commission, Allianz Insurance and Workcover*

We are awaiting the decision of the Fair Work Commission regarding the claim that Ms D. Vogt – our Office Manager – has brought against us. It could be prejudicial to provide any further details at this time but hopefully we will be able to advise you of the outcome in the next issue of PC Update.

#### *The Volunteer Party – Saturday 14th April*

From the feedback given to me on the day, the Volunteer Party was a great success (see details elsewhere in this magazine). Many people said that we had a much better "atmosphere" within the Club than has existed in the past and I think the overall feeling was one of confidence going forward.

#### *Volunteer of the Year*

Bill Ford – our former Treasurer – was awarded the "Volunteer of the Year" award at the Volunteer Party in recognition of all of the extra hours he has had to put in over the past year in picking up the Accounts that were left undocumented by Ms Vogt and in responding to requests for further information about payments etc. from the Fair Work Commission. Bill made a very gracious acceptance speech during which he recapped the aims for our Club that were laid down over 2 years ago – see <https://youtu.be/PaxOrpL4G2Q> I am pleased to say that we are well on our way to achieving quite a lot of the objectives outlined in that planning session and look forward to the continuing support of the Committee in achieving even more.

#### *More Volunteers needed*

We have just been notified that the Editor of our Facebook page had had to resign. If any of you are familiar with Facebook from a Business perspective (you have used it to promote a business etc.) we would like to hear from you. Don't worry,

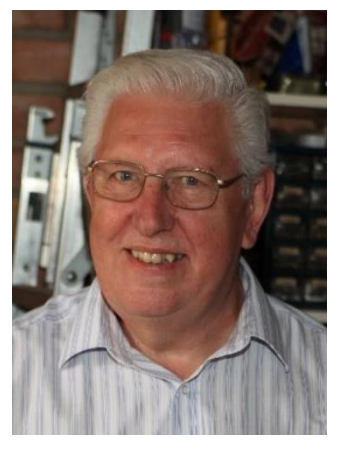

we won't ask you to take over the Management of our Facebook page – just to act in an advisory role so that we can gain a wider audience through Facebook (or indeed any other method of "Social Marketing").

#### Our Statement of Purpose

The purposes of the Association are to conduct, on a nonprofit basis, activities to help members learn and use systems and devices using various technologies, especially computing, software, and communications technology (including the Internet, personal computers & devices), to achieve the following outcomes:

- Advancing computer literacy;
- Advancing education and the exchange of ideas:
- Keeping members up to date on developments in computer and information technology and helping members to exchange information;
- Representing members in public debate in areas of interest including law reform proposals;
- Engaging with similar organisations; and
- Carrying out activities that benefit the Association

## <span id="page-8-2"></span>SIG Reports

**SIGs are our Special Interest Groups. Some SIGs are based on shared interest, such as video editing, or genealogy; others are locality based, such a Mornington Peninsula or Casey. Some SIGs chose to submit reports of their meetings to this newsletter, while others run their own websites for member information.**

## <span id="page-8-3"></span>• Northern Suburbs Linux SIG – April 2018

#### *by Paul Addis*

**This month's Linux News came in the form a video presentation about a video editor titled Kdenlive which is an acronym for KDE Non-Linear Video Editor. It is primarily aimed at the GNU/Linux platform but also works on BSD and MacOS. It has also been ported to Windows as a Google Summer of Code (GSOC) project.**

Non-linear video editing is much more powerful than beginners' (linear) editors, hence it requires a bit

more organization before starting. However, it is not reserved to specialists and can be used for small

#### *John Hall, President*

personal projects. The program is Free Software and can be used under the terms of the GNU General Public License.

The video editing features include:

- Multitrack edition with a timeline and virtually unlimited number of video and audio tracks, plus facilities for splitting audio and video from a clip in multiple tracks
- Non-blocking rendering. You can keep working on a project at the same time a project is being transformed into a video file
- Effects and transitions can be used with ease, and you can even create some wipe transitions of your own!
- Simple tools for easy creation of colour clips, text clips and image clips
- Automatic slideshows creation from pictures directories, with crossfade transitions among the images
- Configurable keyboard shortcuts and interface layouts

There are tutorials and sample video clips available via the Help facility. A simple example is shown below with short tutorial sample video clips in place.

To construct a video from the clips, they are dragged onto the Timeline. This is the place where the video clips will be edited. The clips can be edited, and transitions between them provided. The simplest transition is a dissolve, where the earlier clip fades in to the later one. When the user is satisfied with resulting file, it can be rendered to create a final and playable result.

The presentation showed two views of a steam train pulling in to a station, with audio of the whistle blowing. As the television advertisement says "Simples".

There were comments about other Linux-based video editors. Wikipedia has a list of all of them; the list is said to be "huge".

The Open Forum started with a comment/question about the startup time of Linux Mint. The user commented that successive releases have become slower during startup, so that Mint 18 is slower than Mint 17, and so on. The response was that the developers plan to change the boot approach for Mint 19 and that should improve boot performance on an ongoing basis.

An additional comment was that the Phoronix web site tracks many Linux developments, particularly with hardware, and provides comprehensive benchmark results as well.

| (1 Nov. 21 Oct. 13 Nov. 1 Univ.<br>Chin Green China Chemin                                           | for lot leged for Op. timely literat ver setting inc- |                                                                                                    |
|----------------------------------------------------------------------------------------------------|-------------------------------------------------------|----------------------------------------------------------------------------------------------------|
| $+$ 0   Augustus<br><b>MAARING</b>                                                                   | O intent                                              | <b>O</b> Freport Monitor<br>$\frac{1}{2}$                                                                         |
| $B - D$<br>E ten                                                                                     | 41 m<br>$-$                                           |                                                                                                    |
|                                                                                                    |                                                       |                                                                                                    |
| Spoun.avi<br><b>COSS</b>                                                                             | <b><i>Alternativen</i></b><br><b>MADE and Ana</b>     |                                                                                                    |
| <b>Plans</b> and                                                                                     | <b>Atlack</b><br>Auto-                                |                                                                                                    |
| <b>Report and</b>                                                                                    | <b>Auto durants</b><br>Auto cirilico                  |                                                                                                    |
| <b>PARTES</b><br><b>HIGHAN</b>                                                                       | <b>Baland Hds</b>                                     | <b>1. (88-84 )</b> Helds, B                                                                                       |
| <b>MONTH</b>                                                                                         | critic<br><b>Netties Units</b>                        | <b>EQ Model</b> Project Model                                                                                     |
| A formulants<br><b>John British Avenue</b><br><b>TENNIS</b><br>MA Sully                              | Frank<br>$-10$ $-10$ $-10$ $-10$                      |                                                                                                    |
|                                                                                                    |                                                       | social know hoose minus welco societ water water weight seems were seed to be welco weight alone when welco above |
|                                                                                                    |                                                       |                                                                                                    |
|                                                                                                    |                                                       |                                                                                                    |
|                                                                                                    |                                                       |                                                                                                    |
|                                                                                                    |                                                       |                                                                                                    |
|                                                                                                    |                                                       |                                                                                                    |
|                                                                                                    |                                                       |                                                                                                    |
| $2 - 3 - 8$<br><b>Video 3</b><br>COR<br>Volvo 2<br>不安国<br><b>Websit</b><br>COR<br><b>Sold</b><br>C O |                                                       | b                                                                                                    |
| n a                                                                                                  |                                                       |                                                                                                    |
| $-70$                                                                                                |                                                       |                                                                                                    |
|                                                                                                    |                                                       |                                                                                                    |
|                                                                                                    |                                                       |                                                                                                    |
|                                                                                                    |                                                       |                                                                                                    |
|                                                                                                    |                                                       |                                                                                                    |
|                                                                                                    |                                                       |                                                                                                    |
|                                                                                                    |                                                       | $V = 1000$ $V = 1000$                                                                                             |

Kdenlive 16.08 window with the tutorial files

A question was asked about disposal of printers. There is a location in Camberwell where old computer-related items can be taken for recycling or disposal, and a web site:

#### <https://recyclingnearyou.com.au/>

that provides information on recycling locations for many types of no-longer-wanted items.

The evening's main presentation was by our convenor, David Hatton, and was another of his continuing Random Bytes series.

Two topics were covered, the first being the Vivaldi web browser.

The Vivaldi browser came as both a response to a change in direction at Opera and a response to the belief that many browsers have been too "dumbed down" and that there is a need for a "browser for power users".

Vivaldi is derived from the Chromium browser. Because of the Chromium base, Chrome extensions usually work well in Vivaldi. It has many built-in functions which are often delivered by plug-ins in other browsers.

Vivaldi is available for Linux in .deb and .rpm form on 64 and 32 bit versions, and for the Arm platform as an unsupported 32 bit version. A Mac OS version is also available, as are 32 and 64 bit versions for Windows 7 or later.

The Linux programs are downloadable directly from Vivaldi, and not the repositories for the various distributions. The download is only 52MB, small by today's standards.

Vivaldi has several fairly unusual features, including:

- Notes take notes and link them to a site;
- Side Panel To access bookmarks, downloads and notes;
- Web Panels for side-by side browsing;
- Tab Stacking drop tabs and save them as a stack;
- Bookmarks Bar toolbar to manage bookmarks;
- Mouse Gestures Perform key browser actions using the mouse;
- Screen Capture Full and part screen capture.

The Vivaldi browser is an exciting addition to the browsers available for Linux users.

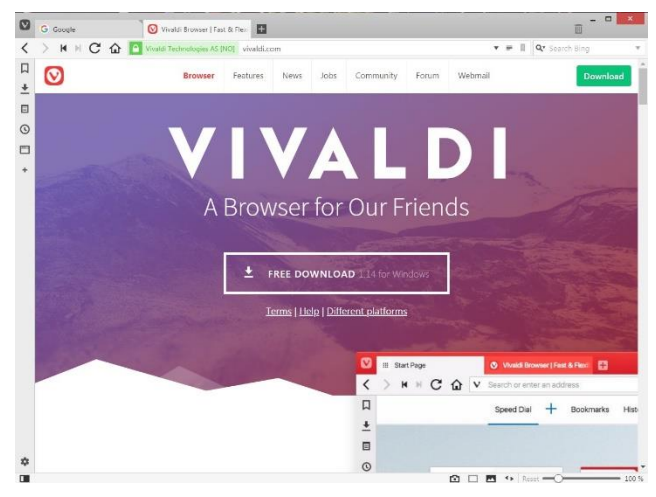

*The Vivaldi Browser start page in a tab*

<span id="page-10-0"></span>• East SIG Report – April 2018

The second topic that David spoke about was the Spectre and Meltdown flaws and the current status regarding Linux.

Suggestions for checking on Linux mitigations can be found in an article on the

<https://www.maketecheasier.com/> web site, which also has links to a Spectre and Meltdown checker for Linux.

One way of checking on your machine is via the command:

## **# grep . /sys/devices/system/cpu/vulnerabilities/\***

(Note that this needs to be run with super user privileges, and may not be available in all distros)

A more extensive check can be run by downloading a script from

## [https://github.com/speed47/spectre-meltdown](https://github.com/speed47/spectre-meltdown-checker)[checker](https://github.com/speed47/spectre-meltdown-checker)

Download the script using the commands detailed in the instructions on the site, check the script to confirm that there is nothing that has been corrupted, and run with super user privileges.

The output is very extensive - but you will need to read the disclaimer to avoid any false sense of security and better understand the results.

It was good to see that the vulnerabilities were very limited on David's machine.

## *Neil Muller*

## **The April meeting opened with Paul Woolard welcoming members, followed by Q&A conducted by George Skarbek.**

- Q: I downloaded a trial version of "Paintshop Pro", decided not to keep it and then tried to uninstall it. When using both the Corel and Windows uninstaller the computer just sat there and did nothing. I then tried "cCleaner" and it did exactly the same. After that I tried "Revo Uninstaller" and it did exactly the same. Can you help?
- A: That's unusual as "cCleaner" is usually quite good at removing programs. Another program that's a little bit better is called "iobit uninstaller". It's free and sometimes does a better job than the program's built in uninstaller. As it's free give "iobit uninstaller" a go.

As a last resort if you still can't delete the program, right click on the program's shortcut

and select "*Properties*" to find where the program is installed. Next go to that folder and delete it. That will still leave lots of Registry entries, but you can clean those out with "cCleaner". "CCleaner" is surprisingly good at that and will likely show numerous erroneous Registry entries. To run cCleaner's Registry cleaner, click on "*Scan for issues*" then after scanning is complete, click "*Fix All Selected Issues*". This won't speed up your computer but it will get rid of all that garbage. Some people say Registry cleaners will make your computer go faster, but I believe they are as good as "snake oil" that you rub on the case. Both will give you the same performance improvement.

- Q: Recently I've tried to recover files for a friend from a hard drive that's in the process of dying. I connected the hard drive to my computer via a USB connection. When trying to copy files from the dying hard drive I'm getting an "*Access denied*" message. Next I used "Total Commander" as it shows 2 screens (i.e. source folder in one panel and the target in the other) and I can now see both drives. How can I take control of everything on that faulty drive?
- A: Boot from a Live Linux disk or run "Hirens boot disk" to give access to the faulty hard drive. This will get rid of all the Windows protection because you're not using Windows to access the files. You can then copy whatever you like from the working drive.

If that doesn't work there's a DOS command (Cacls) you can run, but it's very complex. Its help file runs to 3 or 4 pages long and talks about relationships etc. One of the commands switches will allow you to take ownership and get rid of all protection. This is a powerful command but is a last gasp solution.

Q: When I tried to run "*Macrium Reflect"* to back up a faulty hard drive, it refused to work telling me to try again.

*… sometimes a computer with 16 or 32GB of RAM can actually have a small negative speed impact.* 

- A: In Windows select the faulty disk and select "*Properties"*. Click on the "*Tools"* tab and click "*Check*". This should get rid of any faulty sectors that are preventing the backup and should allow "Macrium Reflect" to finish running.
- Q: I run a program called "DraftSight" and save my drawings to a folder I created and not the programs default folder. However "File Explorer" won't open the files in the folder I created. When I right click on one of my files and select *"Open with"*, "DraftSight" does not appear in the list. How can I open these files from "File Explorer"?
- A: "DraftSight" should have setup the correct file association when it was installed. What you need to do is go to the bottom of the "*Open with*" list and select "*choose another app*". This opens another Window where you can select "DraftSight" to open that file. If "DraftSight" is not listed, scroll to the bottom of the list and select "*Look for another app on this PC*". This

opens a "File Explorer" window. Navigates to the DraftSight folder, highlight the exe file that runs DraftSight and click "*Open*". Next select the check box labelled "*Always use this app to open .dwg files*". This will now associate all dwg files with your DraftSight software.

Following Q&A Neil Muller showed how he reorganised the alphabetical list of programs or "Apps list" in the default Windows 10 Start menu. Neil displayed how many of the programs he's installed added folders to the start menus' "Apps list". These folders contain the shortcut to the installed program, but most also included other unnecessary entries such as links to the programs website or other websites, links to the programs manual, links to uninstall the program etc. In addition, some of the default names of these folders made it difficult to know what program they contain.

When accessing programs contained in these folders, the folders have to be opened first before being able to click on the link to the program. Neil found this frustrating and annoying. In addition to taking up space in the "Apps List", most of these folders are unnecessary apart from the program shortcut they

> contain. For the reasons described above, Neil felt it was now time to reorganise his "Apps list".

Neil showed how he moved the shortcuts from the offending folders

into the "Apps list" and then deleted the folder. The result made the "Apps list" easier to navigate and easier to find programs. This process although simple is made more challenging because the Start menu's "Apps list" is located in two separate locations in Windows 10, one of which is a hidden folder by default. "ProgramData" is the hidden folder and the "Users" folder the other. The final "Apps list" one sees when starting Windows 10 is the combination of the two lists. Neil showed the path required to locate the two Start menu's "Apps list" under these folders. These are buried 3 and 6 levels down in the folder tree respectively.

The final optional step is to create folders containing like programs. Neil demonstrated how he created a folder called "pdf", which contained all the various shortcuts to his pdf utilities, printers, viewers & editors contained elsewhere in his "Apps List". This new folder needed to be located under the "Users" Start Menu in order for it to appear in the "Apps List". The same process can then be used to group other

similar programs such as Graphics, Audio, Video, Office, Utilities etc.

Following on, George Skarbek gave a presentation titled "How to Speed up Your Computer". George detailed where speed improvements can be achieved in both software and hardware.

Software speed enhancements:

- George believes the single greatest speed improvement in this category is to set the mouse to "*snap to*" the default button in an open dialogue box. Here time is saved by simply clicking the mouse button rather than dragging the mouse across the screen and then left clicking. *'Some people say Registry cleaners will make your computer go faster, but I believe they are as good as "snake oil" that you rub on the case.'*
- Slight speed improvements are gained by disable unnecessary programs that load at Start-up,
- Delete unwanted programs,
- Learn keyboard shortcuts
- Run cCleaner every few months to clear out junk files.

Hardware speed enhancements:

- Replacing a mechanical hard drive with a Solid-State Drive (SSD) or M.2 drive gives the greatest speed improvement in this category.
- A faster CPU gives a speed improvement only up to a point. It is very dependent on what the computer is used for.
- The second-generation AMD Ryzen 5 2400G CPU available soon is George's current CPU recommendation. It's a standout with excellent graphic, 3.6GHz clock speed, 4 cores, 8 with hyperthreading, overclocking options and its cost is hard to beat at \$225 compared to equivalent Intel CPU's.
- More RAM also only gives a speed improvement up to a point. 4GB is often adequate but 8GB of RAM is better. George noted that sometimes a computer with 16 or 32GB of RAM can actually have a small negative speed impact.
- RAM speed is irrelevant, and one should look at the length of the warranty instead. Faster RAM will only give a 2% speed improvement, and this won't be noticeable for most users.

• A RAM drive will give a speed boost but that's a separate topic for another time.

After a short break Stewart Bedford showed one method of recovering data from a Windows, Linux or Mac computer when the operating system refuses to boot. Requirements for this are an 8GB flash drive, a Linux distro ISO file (Stewart used Linux Mint 18.3 Sylvia) and software to write the ISO file to the flash drive (Stuart used Etcher).

> To prepare for the day your computer refuses to boot you need to ensure your computer will first boot from a USB flash drive. This can be checked and if

necessary set by going into your computers BIOS. Stuart noted that most computers used today will be able to boot from a USB flash drive. The next step is to download the Etcher software (Windows, Mac & Linux versions are available) and a Linux ISO file. Use "Etcher" write the Linux ISO file to the flash drive then check the computer will boot from the flash drive. You should now be able to see all the files on your Windows operating system with this Linus boot disk.

One of the programs you'll find on the Live Linux O.S. is "Gnome Disk Utility" or "Gnome Disks" as it is also called. This is a very powerful utility and one Stuart would use when his computer refuses to boot. "Gnome Disks" can be used to:

- Mount ISO images as bootable drives, including USB flash drives.
- Add or remove partitions. It can also be used to unmount partitions
- Provide information on the hard disk via the drives SMART (Self-Monitoring Analysis and Reporting Technology) system. This includes the disks name, storage capacity, how it is partitioned, an indication of its reliability including any irregularities and the age of the drive.
- Create and restore disk images which can be used as backups

For the cost of a USB flash drive Stuart now has an emergency plan and image backup.

# Don't miss out!!!

**For want of your MelbPC website sign-in credentials you could be missing out bigtime on member benefits. It's your club, take advantage of it! If you don't have a password, or have lost it, simply contact [iHelp t](#page-1-0)o get it sorted.** 

# <span id="page-13-0"></span>• Microcontroller SIG April meeting

#### *David Stonier-Gibson*

**The microcontroller SIG attracts people who are interested in electronics hardware, microcontroller "chips", products like Arduino and Raspberry Pi, and related topics. We meet at Moorabbin at 7pm on the 2nd Wednesday of the month. There are also associated Microcontroller and Raspberry Pi workshops, which are more hands-on and meet on Saturdays. Seventeen people attended the April Wednesday night meeting. The meeting was MC'd by John Shirt. One new visitor was identified and presented with a "Light Theremin", a small electronic toy in kit form that new non-member attendees receive.**

Our April guest speaker was Mark Smith, who told the story of his journey to learn about and use Field Programmable Gate Arrays. FPGAs are chips containing tens or hundreds of thousands of logic cells that can individually be configured, and then connected together to perform an overall function. They can be very fast, much faster than the microcontrollers we know from Arduinos or Raspberry Pis. They are also tricky to master!

Mark showed us the software he uses to code and configure the chips he uses. The Z7010 chip Mark is using contains two complete 32-bit ARM Cortex A9 processor cores (most smart phones are powered by ARM processors) as well as 28,000 reconfigurable logic cells, 2.1MB of RAM, 80 DSP "slices" for high speed signal processing or array calculations and peripheral devices like USB and Gigabit Ethernet interfaces.

With all that power and complexity on the chip, the development software has to take care of a lot of the details. Mark uses a toolset called Vivado, which provides the high-level tools required. As in the world of regular software programming, the FPGA world has sources of pre-written libraries, some paid for, some free, for a whole range of functions. They are called IP, for intellectual property. There are IPs for Fast

## <span id="page-13-1"></span>• Melbourne Computer Club website

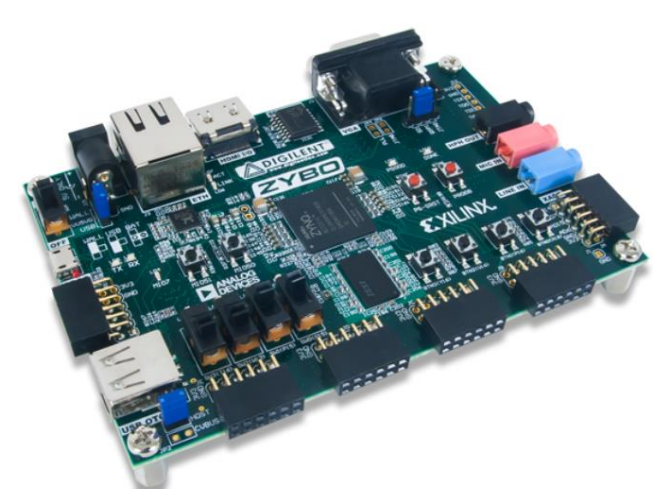

*Mark is using the Zybo development board from Digilent.*

Fourier Transforms, image and video processing (jpeg encoding, lens correction, colour correction) and stacks of operations only a deeply involved engineer would understand even the purpose of.

Mark's purpose is to make a highly efficient multi algorithm hardware accelerated digital currency miner. Good luck to you Mark, and please come and visit again when you have struck it rich!

Marks' slides can be seen at [https://www.slideshare.net/ideapod/why-a-zynq](https://www.slideshare.net/ideapod/why-a-zynq-should-power-your-next-project)[should-power-your-next-project](https://www.slideshare.net/ideapod/why-a-zynq-should-power-your-next-project)

#### *David Stonier-Gibson*

**The new website under the Melbourne Computer Club banner is now operational, albeit still (and forever!) a work in progress. This month's main meeting is the first event to promoted on the site and pushed guerrilla style into a couple of outside forums. Eventually we will build up to paid advertising to promote the clubs and its activities.**

The new website is co-hosted alongside the old melbpc.org.au website. We think of the new site as our marketing site, our face to the outside world. As such it must be as bright and appealing as possible – it's there to sell. It is also mobile-friendly. The old site, on the other hand, we think of as a member services site, intended to assist members access the various services the club has to offer. Two very different objectives, two very different approaches. The new site was set up by Stephen Zuluaga, a new member with a degree in marketing and a whole lot of web design and computer network skills. Thank you, Steve!

[https://melcc.org.au/melbourne-pc-user-group](https://melcc.org.au/melbourne-pc-user-group-meeting-2nd-may-12)[meeting-2nd-may-12](https://melcc.org.au/melbourne-pc-user-group-meeting-2nd-may-12)

# New drink and drug driving laws

**Tougher penalties are on their way when driving under the influence of alcohol and drugs. From 30 April 2018 the laws are changing for alcohol and/or drug related driving offences.**

#### *New drink laws*

If you get caught driving at .05 or more you'll:

- Need to pay a fine
- Lose your licence
- Need to complete a compulsory drink driver behaviour change program; and
- Need to get an alcohol interlock installed in any vehicle you drive (once re-licensed) for at least six months.

This also applies to commercial drivers who commit their first drink driving offence with a BAC under .05.

#### *New drug laws*

If you get caught with drugs in your system you'll lose your licence for a minimum of six months (instead of three) and will also need to complete a drug driver program before getting your licence back.

#### *About the Behaviour Change Programs*

If you commit a drink or drug driving offence on or after 30 April 2018, you must complete a Behaviour Change Program before getting your licence back. The type of program you'll need to complete will depend on your offence, but as a guide, they're up to 12 hours long and are split over several days.

The new program replaces the existing education program and includes alcohol screening and assessment, motivational and behaviour change techniques to address the underlying causes of drink and/or drug driving. It can also provide referrals to specialist treatment services for people with a serious alcohol and/or drug problem.

Note: If your offence was before 30 April 18, you'll need to get your licence back before April 2019 or you'll need to complete a program.

Taken directly from:

[https://www.vicroads.vic.gov.au/safety-and-road-rules/road-rules/penalties/new](https://www.vicroads.vic.gov.au/safety-and-road-rules/road-rules/penalties/new-drink-and-drug-driving-laws)[drink-and-drug-driving-laws](https://www.vicroads.vic.gov.au/safety-and-road-rules/road-rules/penalties/new-drink-and-drug-driving-laws)

# <span id="page-15-0"></span>Special Interest Groups – All details

Data Source: Updated: 20-Apr-2018 - 20:05 **Amendments:** Please advise changes/corrections to: [calendar-admin@melbpc.org.au/](mailto:calendar-admin@melbpc.org.au) **Recent changes are at[:https://www.melbpc.org.au/index.php/sigs/about/recent-changes/](https://www.melbpc.org.au/index.php/sigs/about/recent-changes/)**

## **Access (database) and Excel**

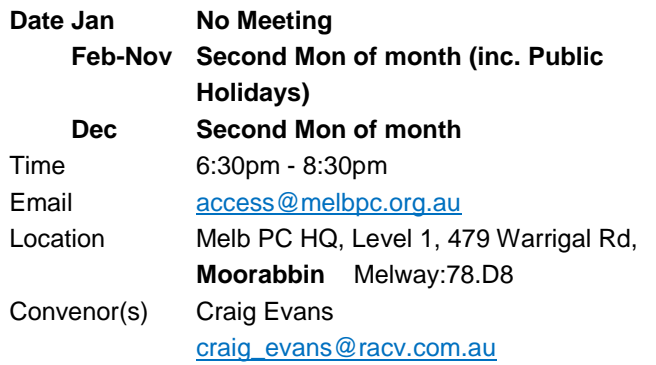

## **Bayside**

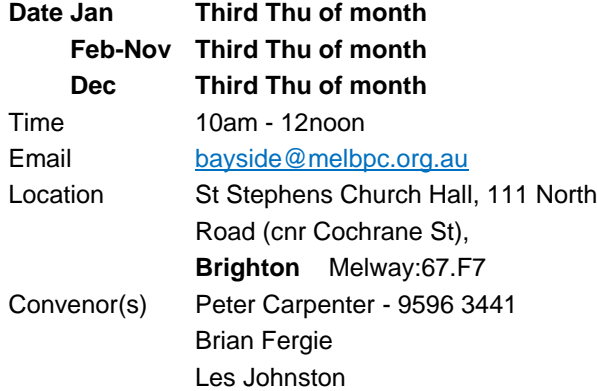

## **Beginners East (BEAST)**

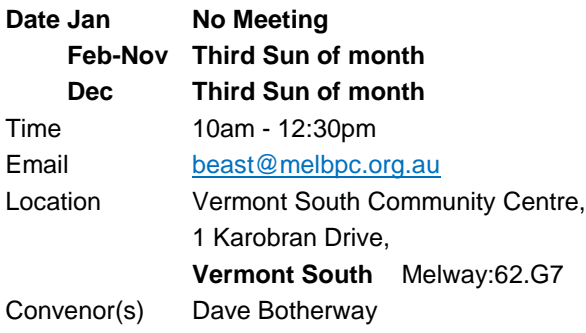

## **Casey - Main Meeting**

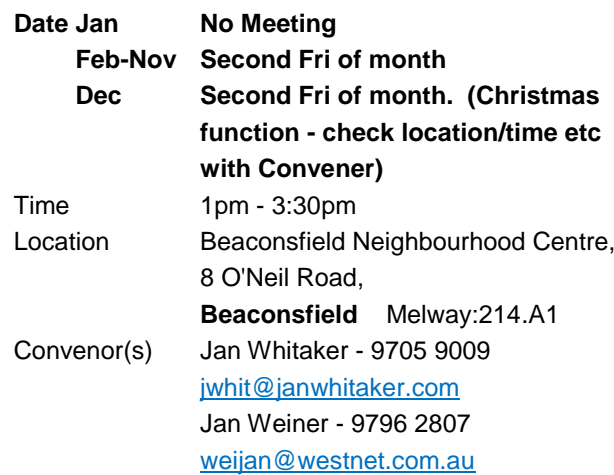

## **Casey - Workshop**

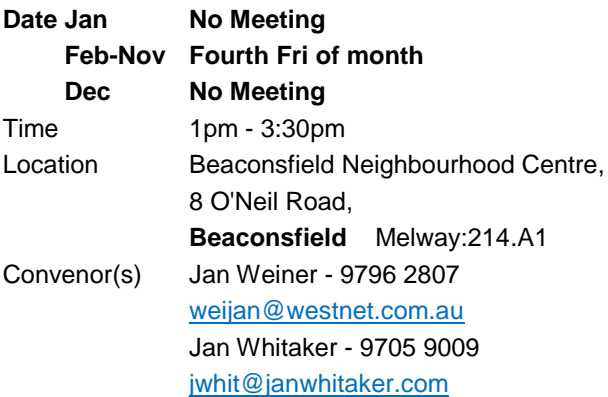

## **Communications**

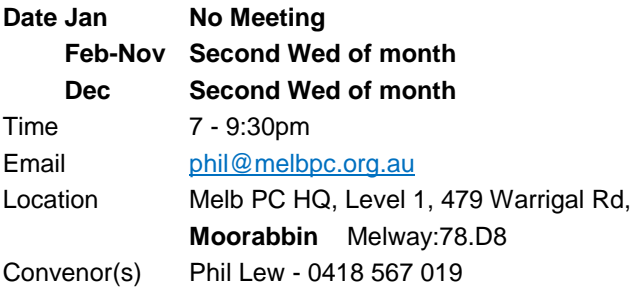

## **Digital Images**

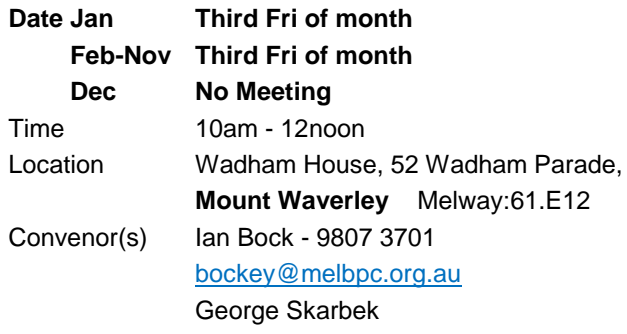

## **East**

## **Date Jan No Meeting**

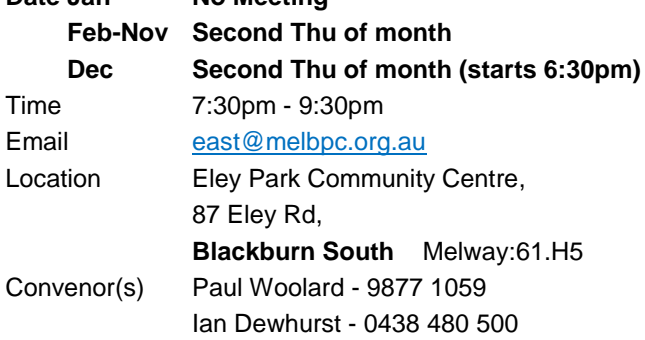

# **East Workshop & 3D Printing**

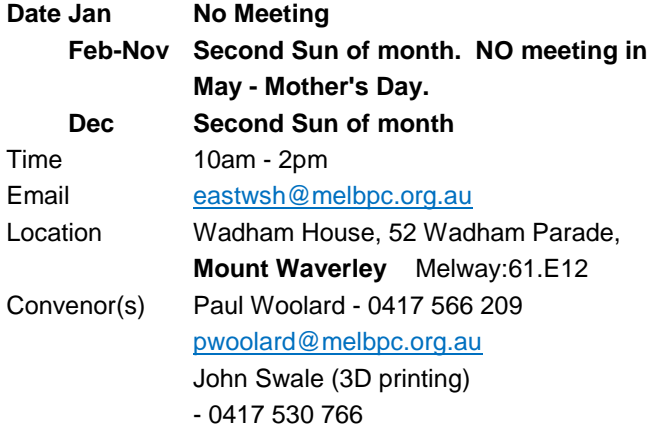

# **Essendon - Main meeting**

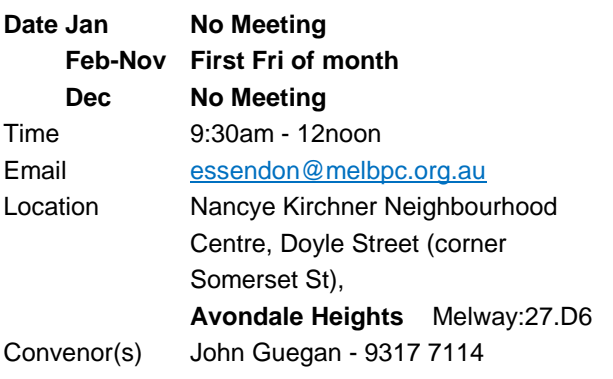

## **Essendon - Open Forum**

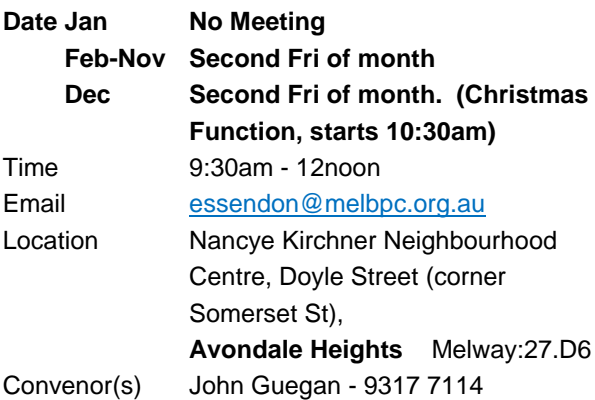

# **Essendon - Various topics**

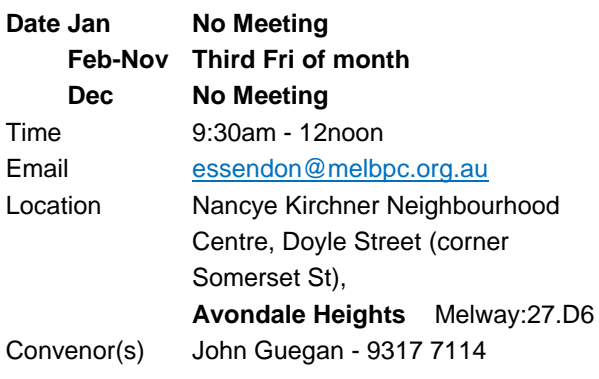

## **Everything Apple**

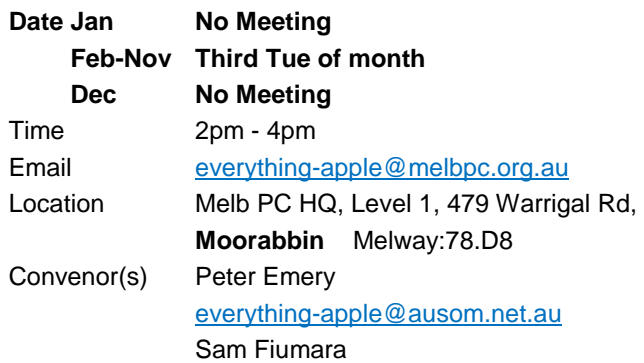

## **Genealogy East**

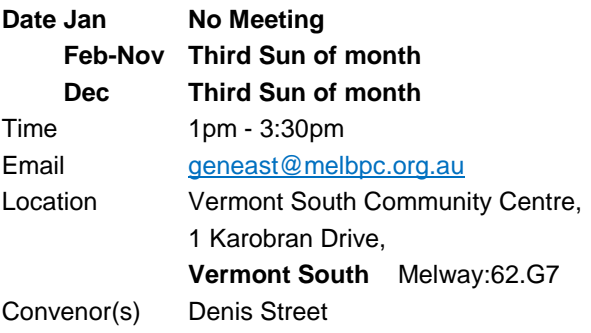

#### **Hardware**

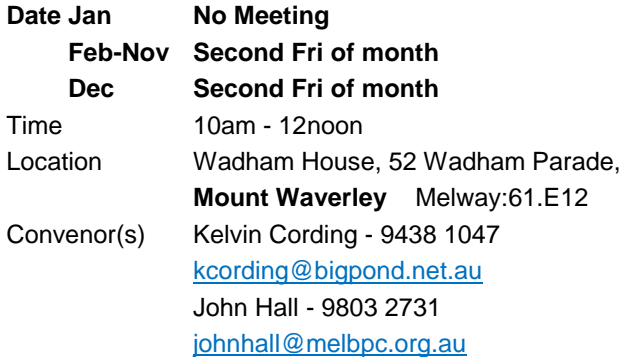

## **iHelp**

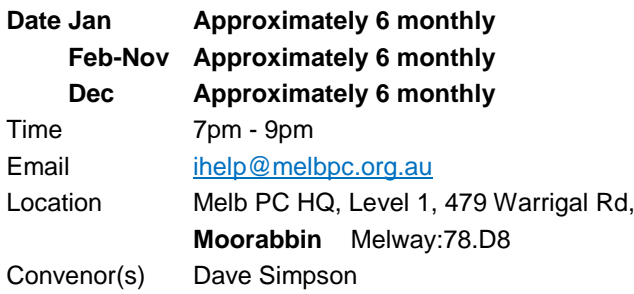

## **Investment Tools - WASINT**

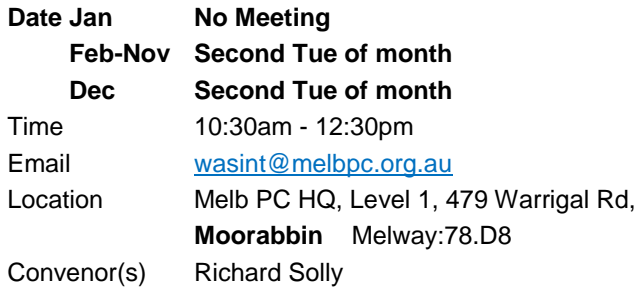

## **Linux Workshop - Moorabbin**

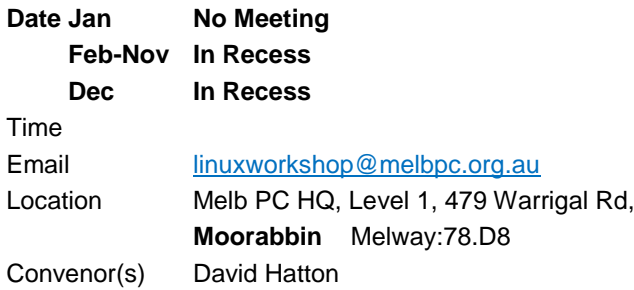

## **MACE (Atari Computers)**

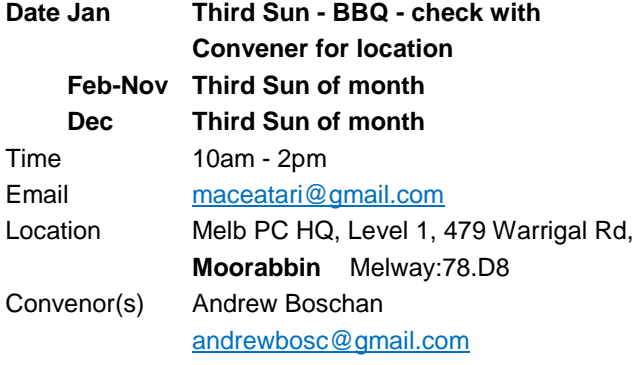

## **Microcontroller**

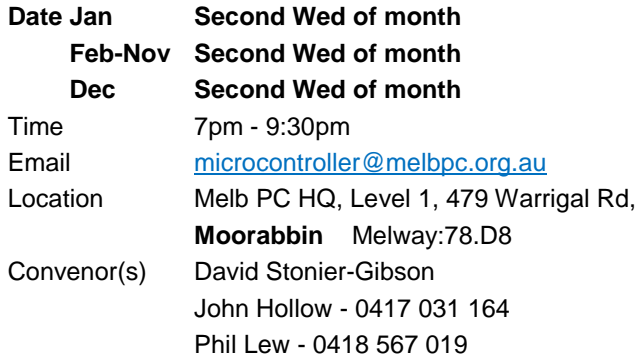

## **Microcontroller Workshop**

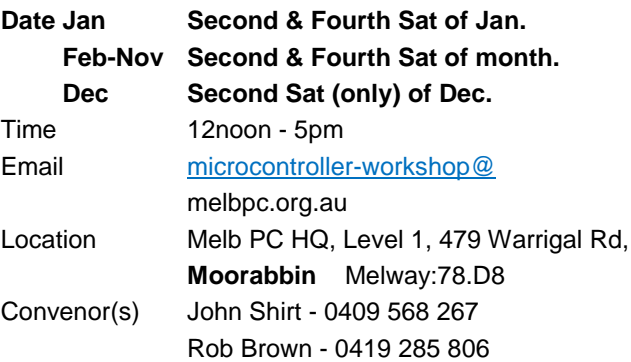

## **Mornington Peninsula - General, Q&A**

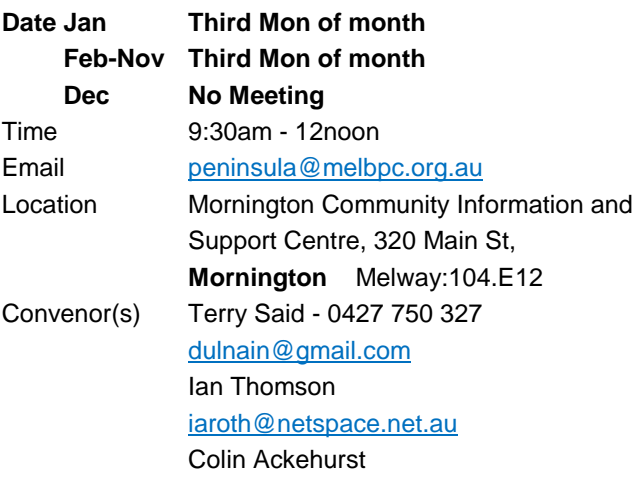

## **Mornington Peninsula - Family History**

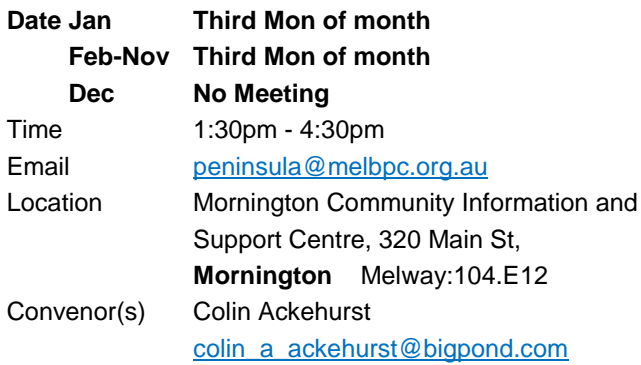

## **Mornington Pen. Family History: Adv.DNA North East Daytime and Photography**

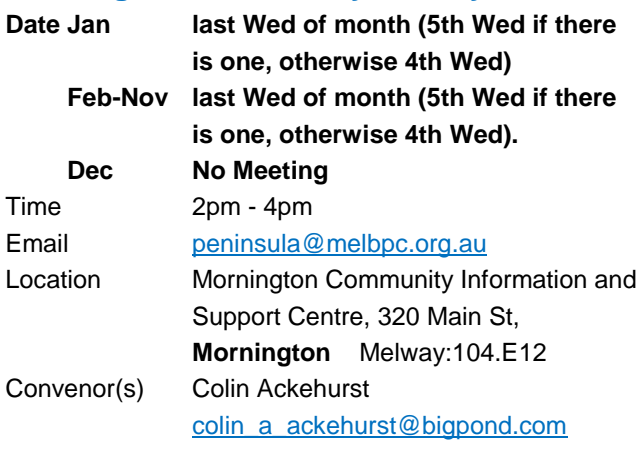

## **Multimedia Home Entertainment**

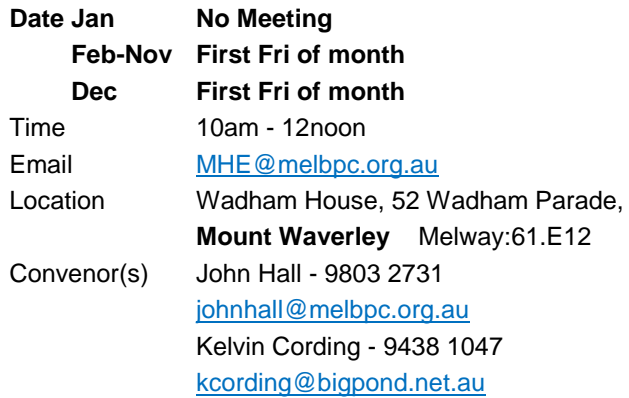

## **Music**

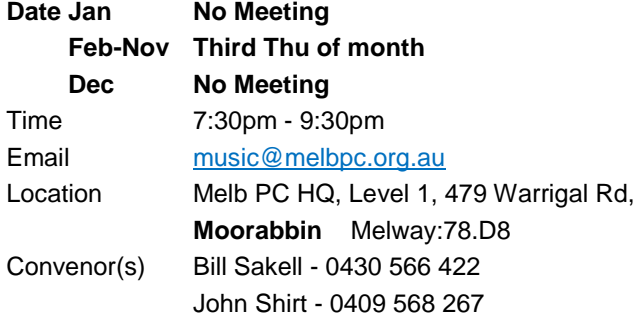

# **North East Android**

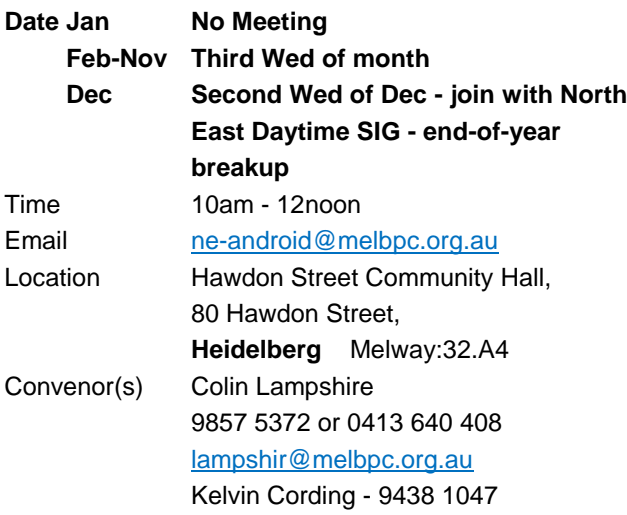

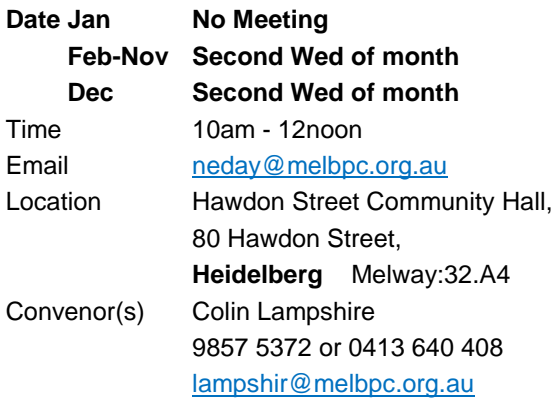

## **North East Genealogy**

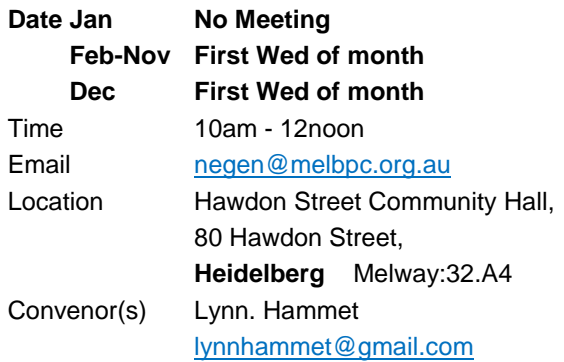

## **Northern Suburbs Linux**

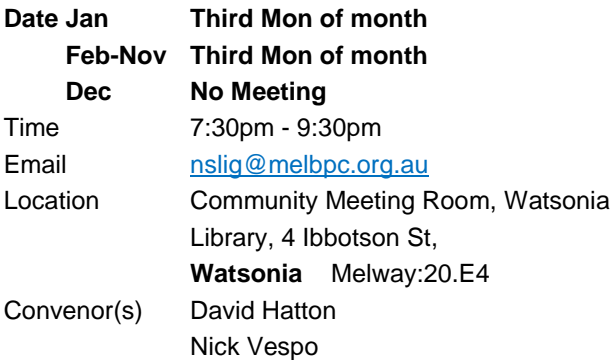

## **Online**

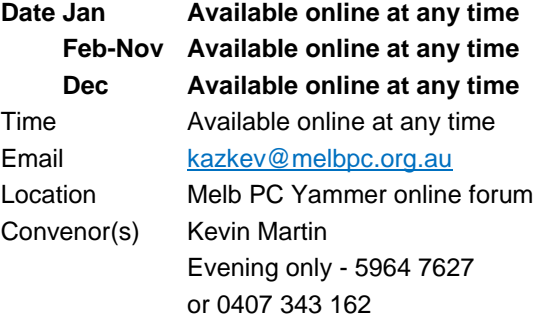

## **Programming**

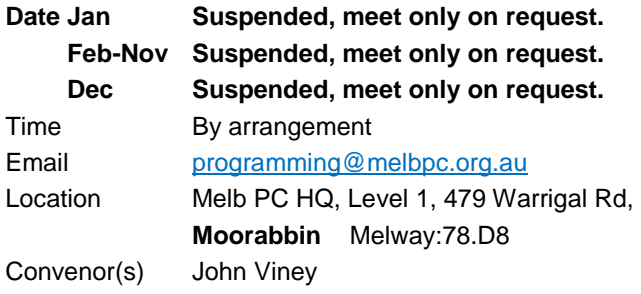

## **Raspberry Pi - Moorabbin**

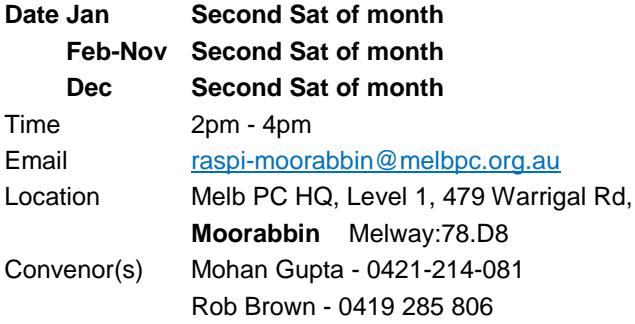

## **Raspberry Pi - Mt Waverley**

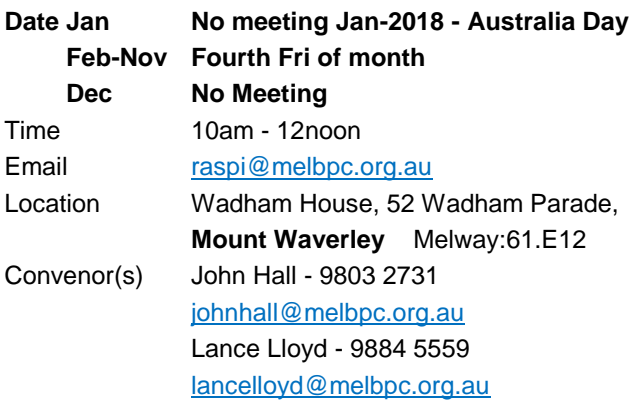

## **Sunbury Daytime - New Users**

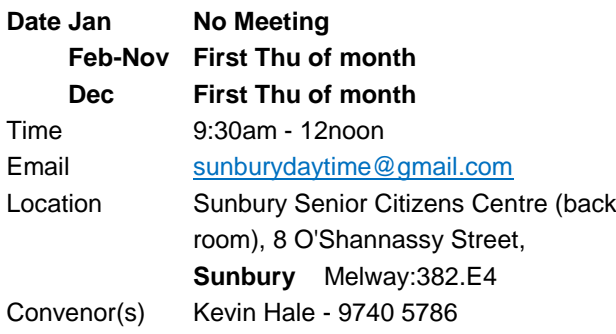

# **Sunbury Daytime - Advanced**

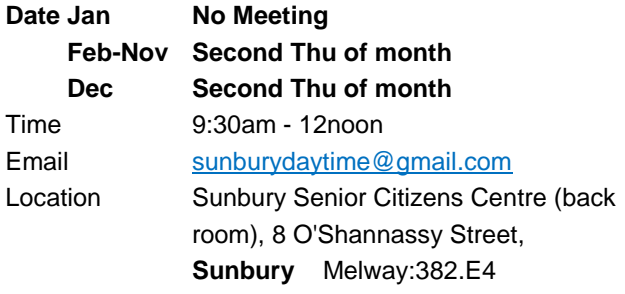

Convenor(s) Kevin Hale - 9740 5786

## **Sunbury Daytime - Main Meeting**

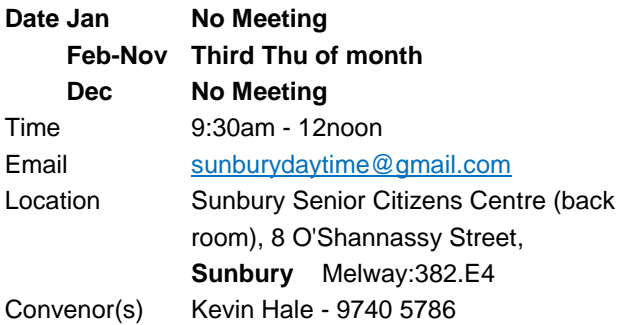

## **Sunbury Daytime - Maintenance & Linux**

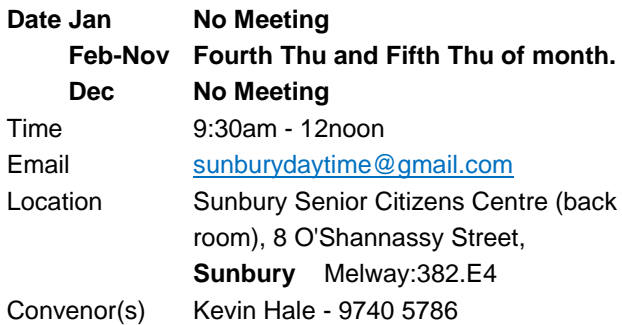

## **Video Inner East**

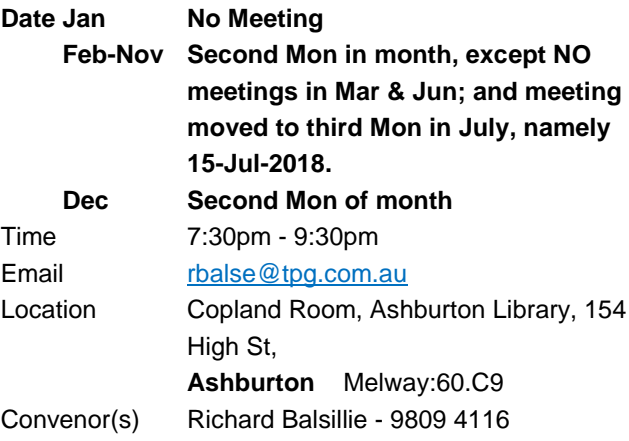

## **Video Production - Pinnacle**

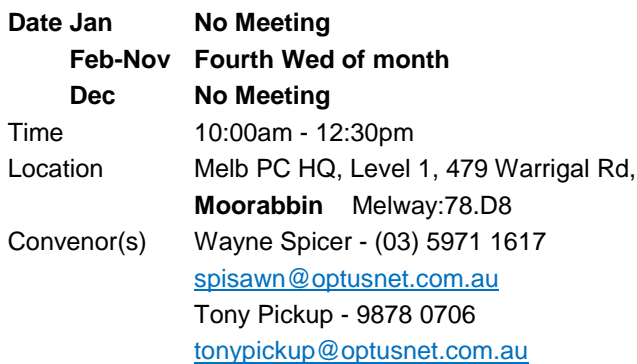

## **Video Production - Sony**

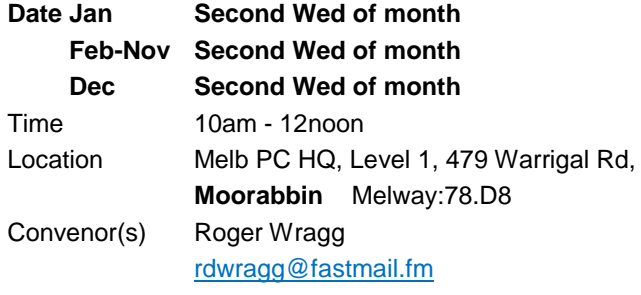

## **WAFFLE - wine & fine food lovers event**

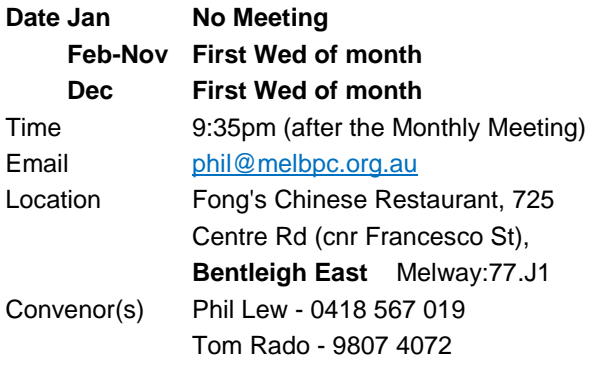

## **Website Design - Tutorials**

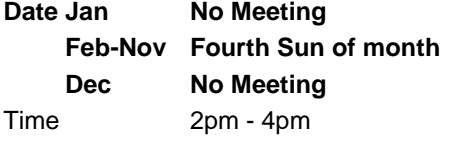

# Email [webdesign@melbpc.org.au](mailto:webdesign@melbpc.org.au) Location Melb PC HQ, Level 1, 479 Warrigal Rd,

**Moorabbin** Melway:78.D8 Convenor(s) Fleur Stephens - 0407 330 963

## **Website Design - Troubleshooting**

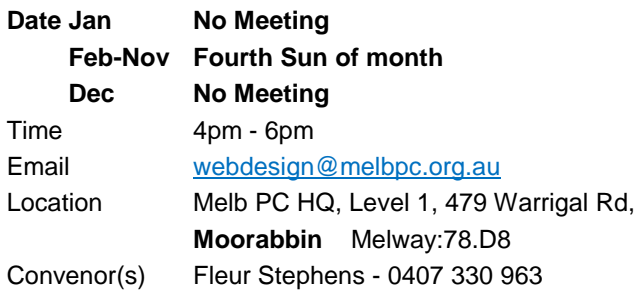

## **Windows Plus**

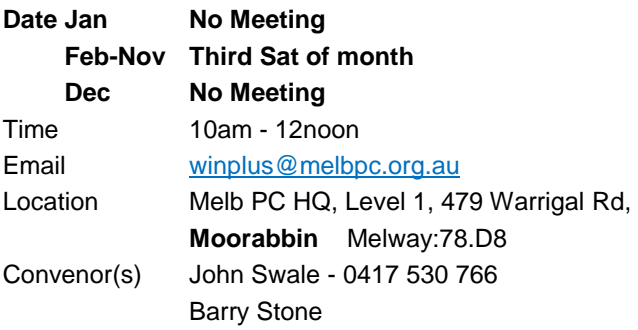

# <span id="page-21-0"></span>May Calendar

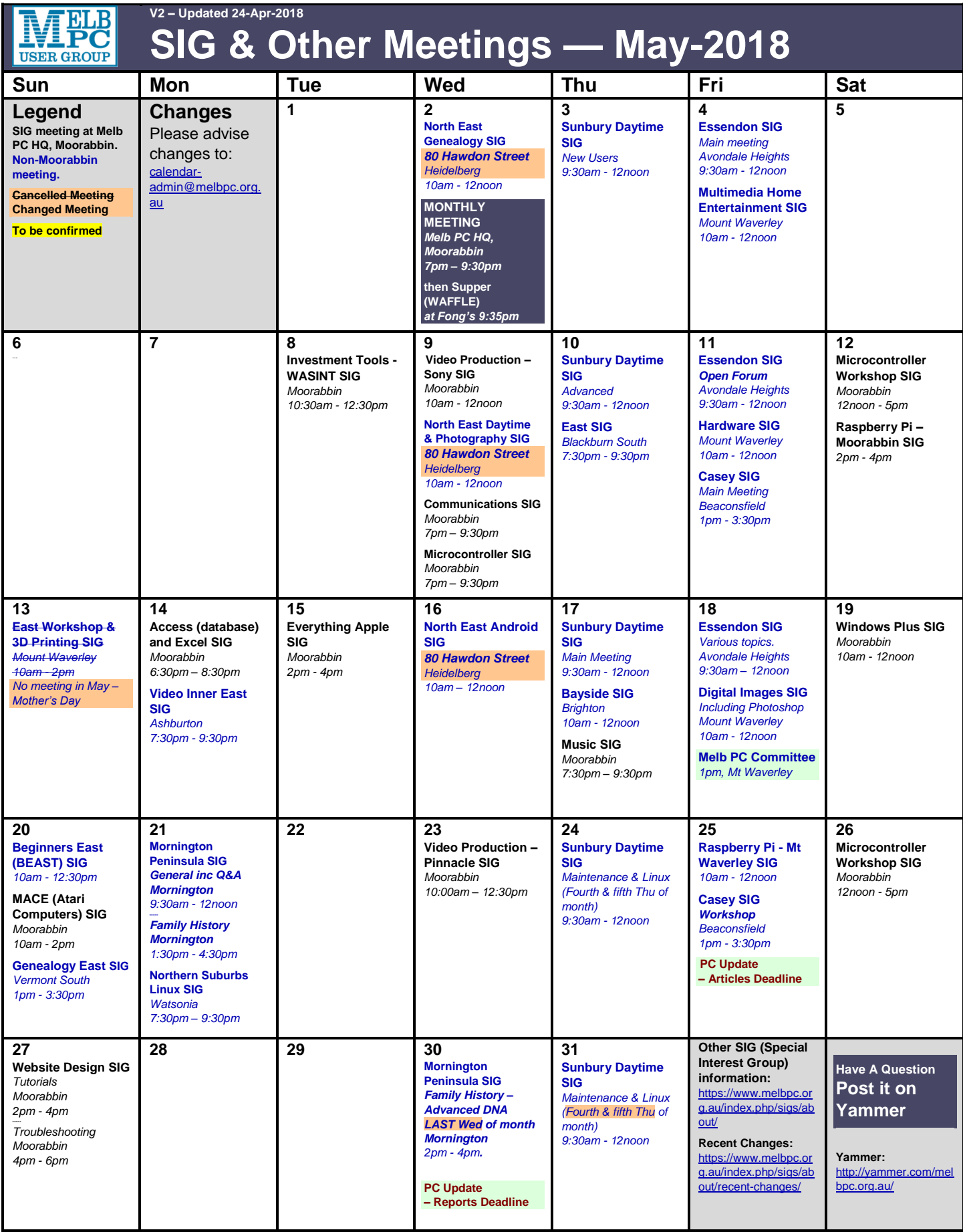